## Powerwash

Resets the Chromebook (everything is erased)

\*Must be signed out of the device and at the sign in screen.\*

Keyboard Shortcut: Ctrl + Alt + Shift + R

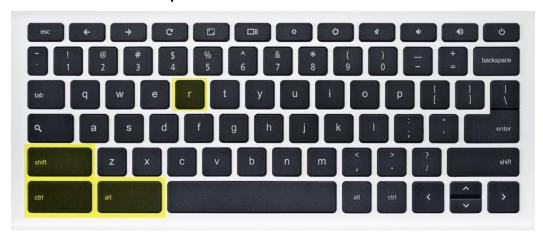

## Restart

Restarts the Chromebook

**Keyboard Shortcut: Refresh Key + Power Key** 

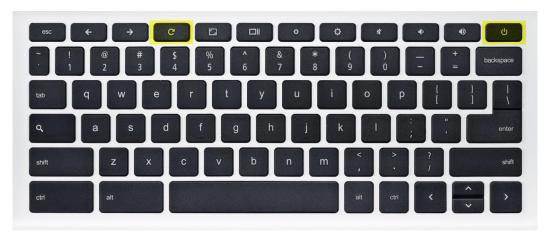

## Show Serial Number and Chrome OS Version

At the sign in screen, the Chromebook Serial Number and OS Version will be displayed in the top right Corner.

**Example:** Google Chrome 85.0.4183.84 (Platform 13310.59.0-20.08.24) SN: 5CD012345AB

**Keyboard Shortcut: ALT + V** 

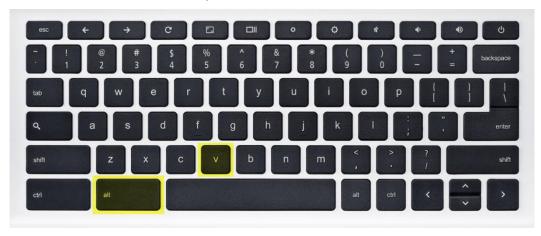